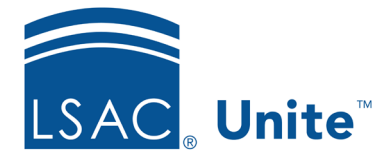

Unite Education Program v6.4 Job Aid: 5141

## **Promote a Deferred Application**

A deferred application is an application that was reviewed, and a decision was made to admit the person. However, the person requested to postpone the enrollment date to a future term. In Unite, deferred applications should have an application status of **Admitted** and a substatus of **Deferred**. When you promote a deferred application, Unite updates the information on the original application and preserves all application documents.

## **To promote one or more deferred applications**

- 1. Open a browser and log on to Unite.
- 2. On the main menu, click PEOPLE.
- 3. Click Clear
- 4. Specify the search criteria.

## 0B**Note**

To quickly find deferred applications, you can search for applications that have a status of **Admitted** and a substatus of **Deferred**.

- 5. Click Search
- 6. Select the check box for each deferred application you want to promote.

## 1B**Note**

If you select more than one application, details for the promoted applications must be the same, to include: year, term, application type, degree, applicant type, and application status.

7. At the bottom of the grid, click **Actions** 

- 8. Click  $\boxed{\underline{\mathsf{S}}^{\vee}$  Promote Deferral
- 9. Specify details for the selected applications you want to promote.

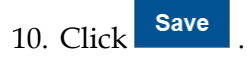